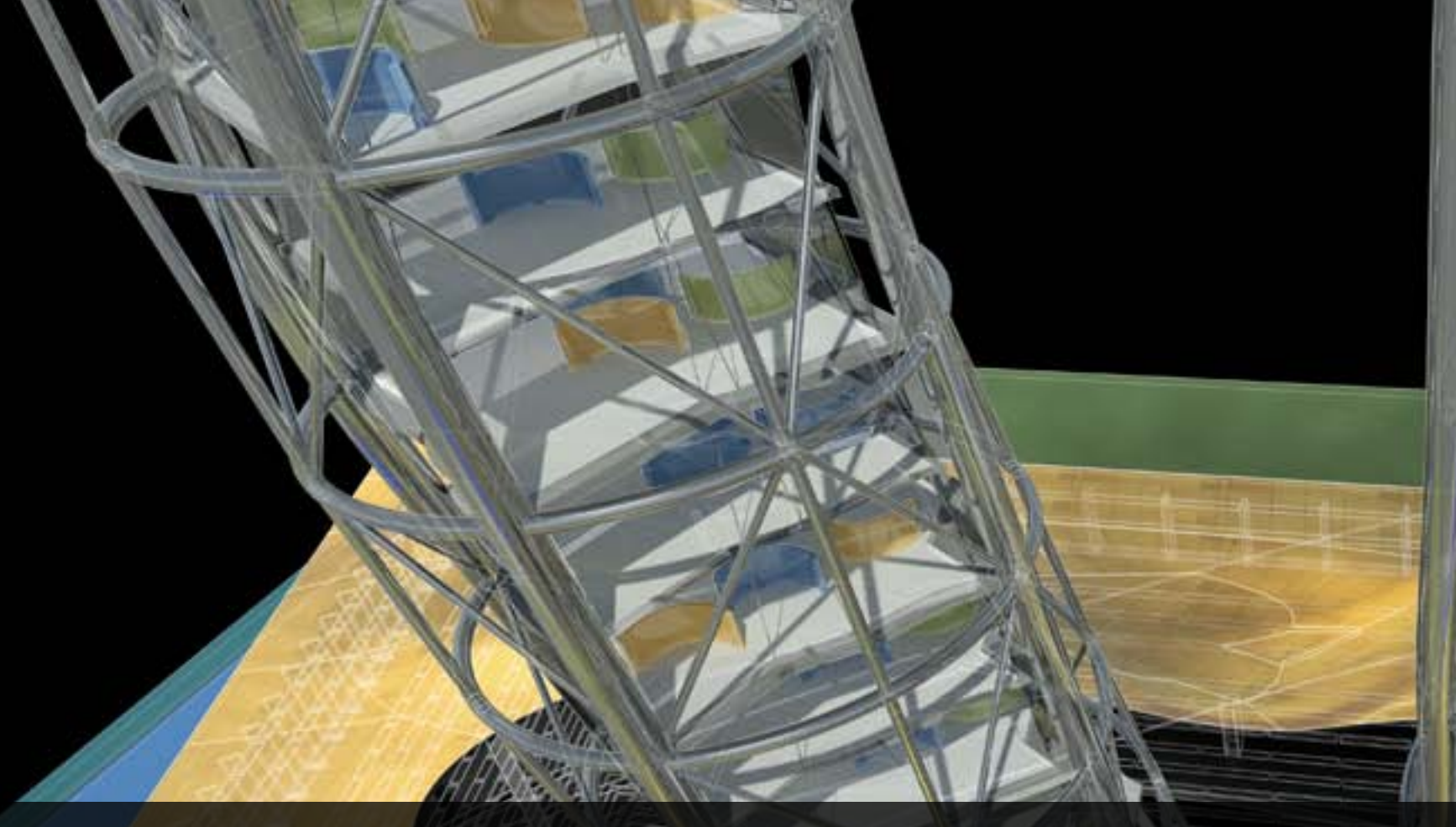

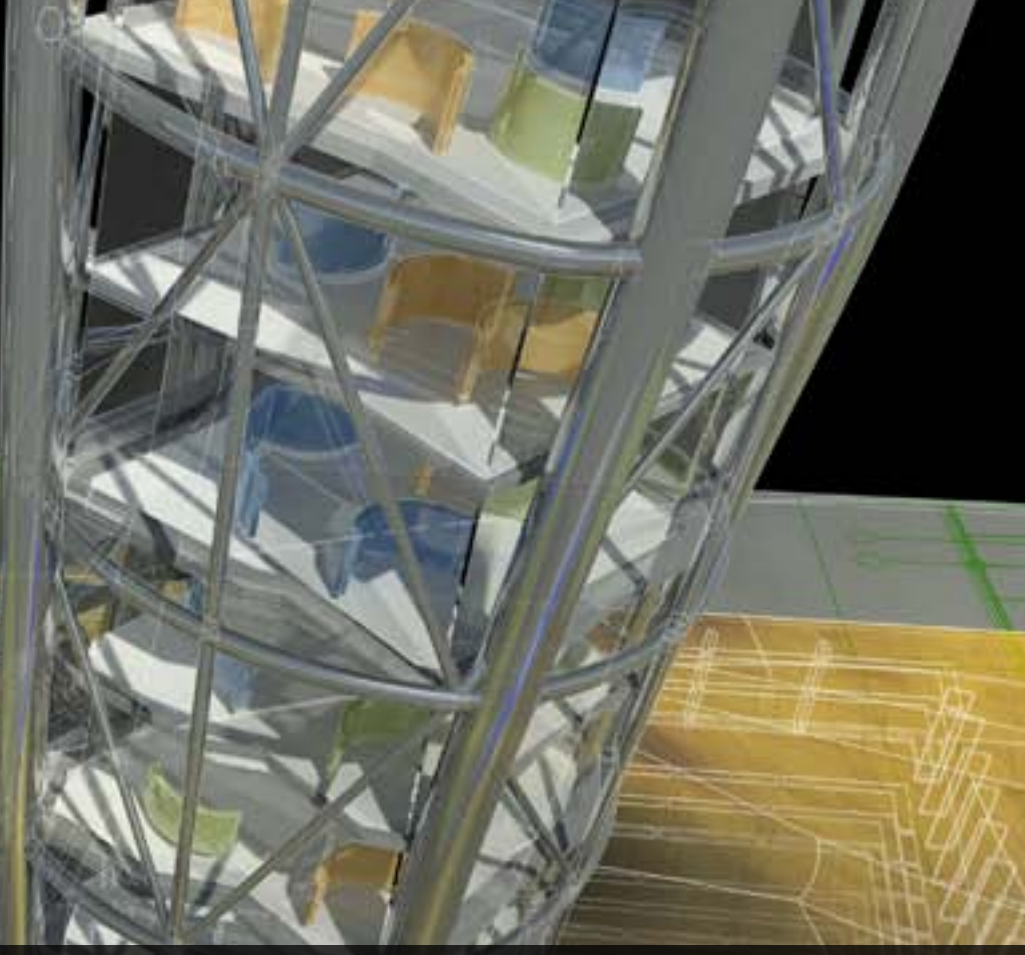

# **Autodesk Revit API How-To and Examples**

Jason Grant **Payette** 

Michael Coviello TRO Jung|Brannen

**Harry Mattison** Autodesk

Jim Kochman KR+H Cabinet Makers

### **API How-To & Examples**

## **Jason Grant**

- BIM Specialist at Payette in Boston, MA.
- Responsible for all aspects of BIM Implementation:
	- Training
	- Day to Day Support
	- Planning
	- User Group
	- Standards
	- Anything they throw at me!

**ARAA** 

**HE** 

A

Blogger – http://jasongrant.squarespace.com

## **API How-To & Examples**

**= = = E** 

Tonna

n a a a

http://www.meetup.com/Boston-Revit-Users-Group/

**FOR** 

E

圖

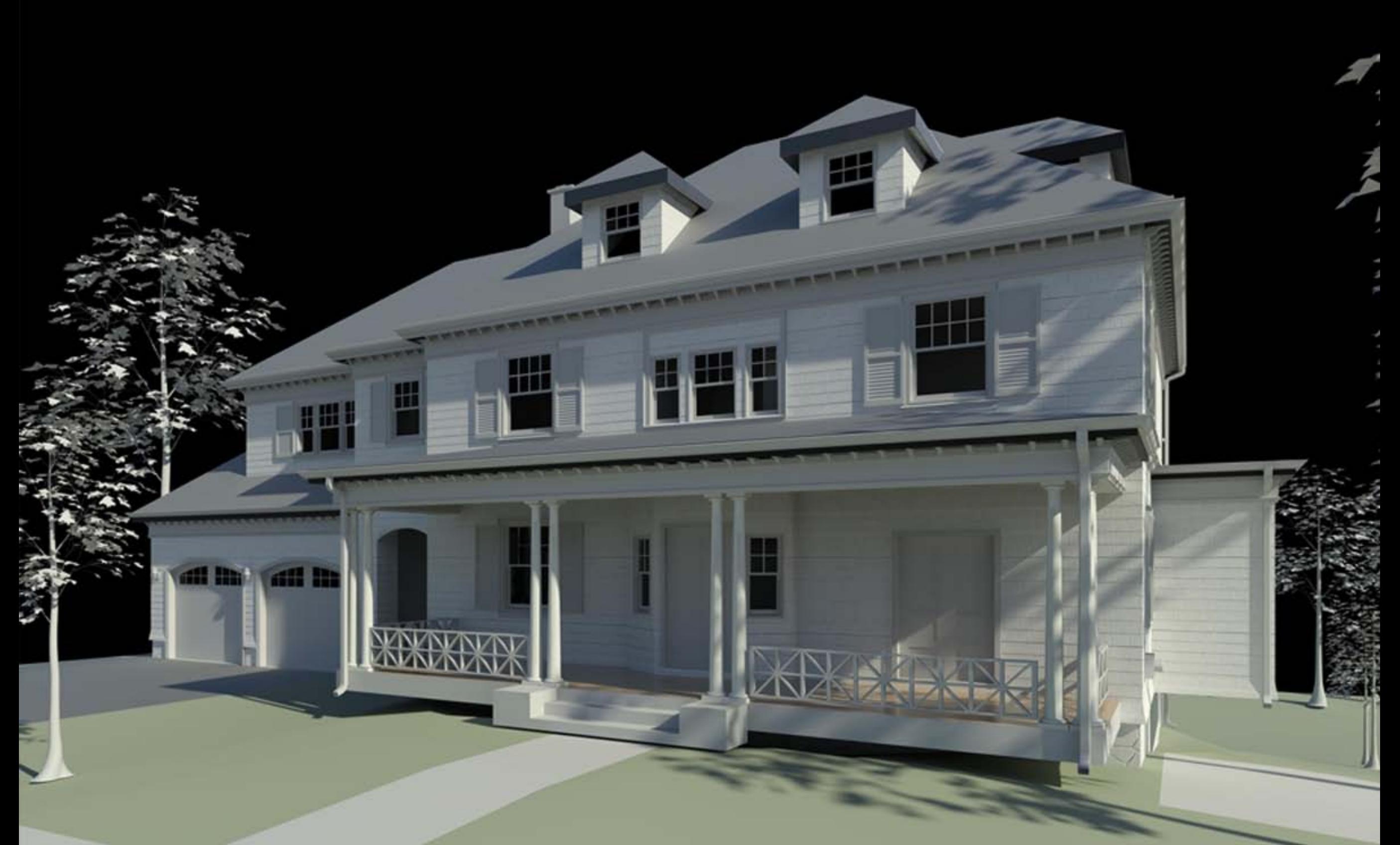

### SM TH ARCH TECTURE **COLN**

## **API How-To & Examples**

http://www.meetup.com/Boston-Revit-Users-Group/

**BOSTON** 

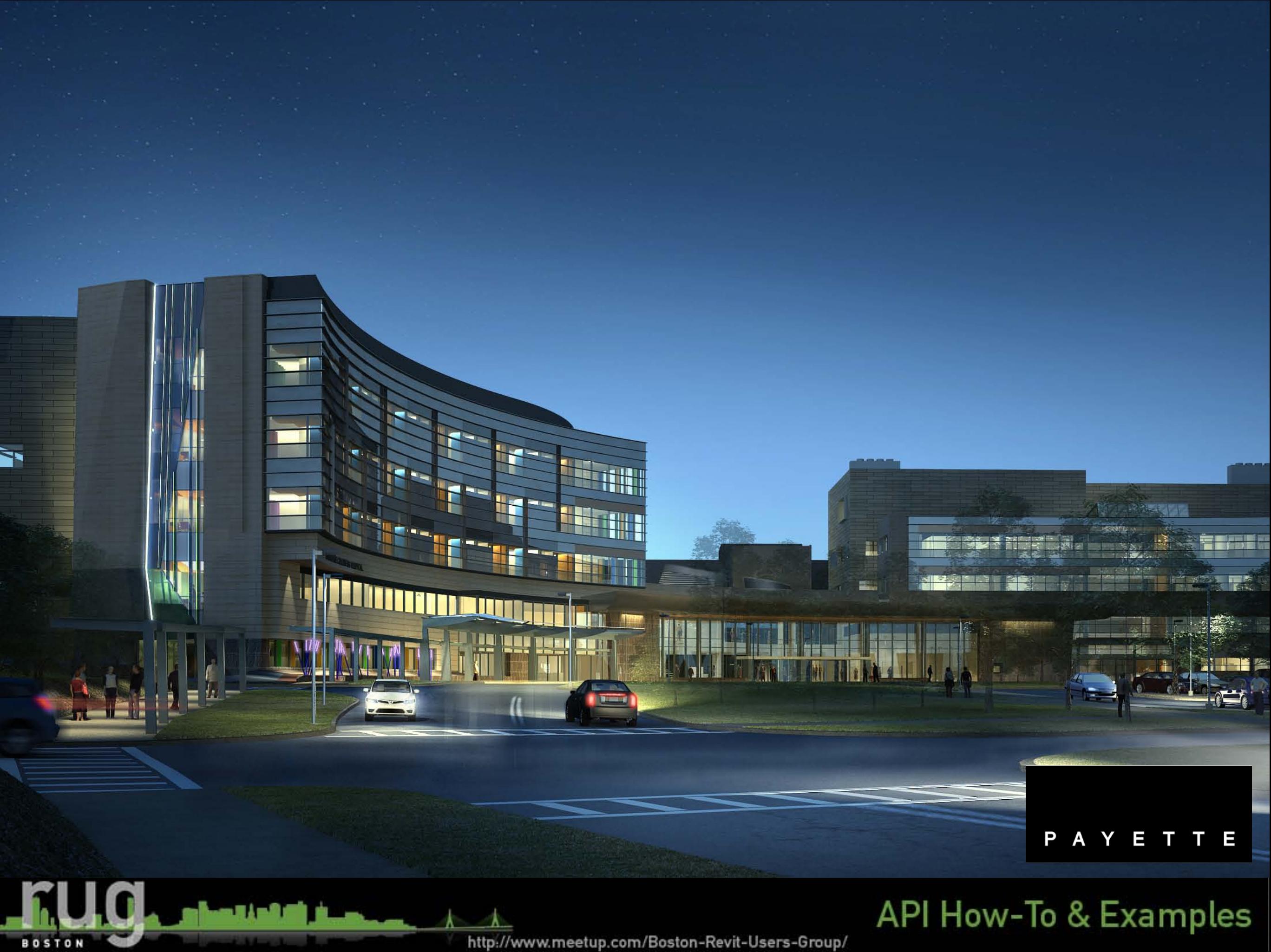

# **Michael Coviello**

- BIM Specialist with TRO Jung|Brannen in Boston, MA
- Responsible for :
	- Support with BIM standards
	- **Project Setup**
	- Training
	- Day to day support of Revit/CAD
	- Network deployments

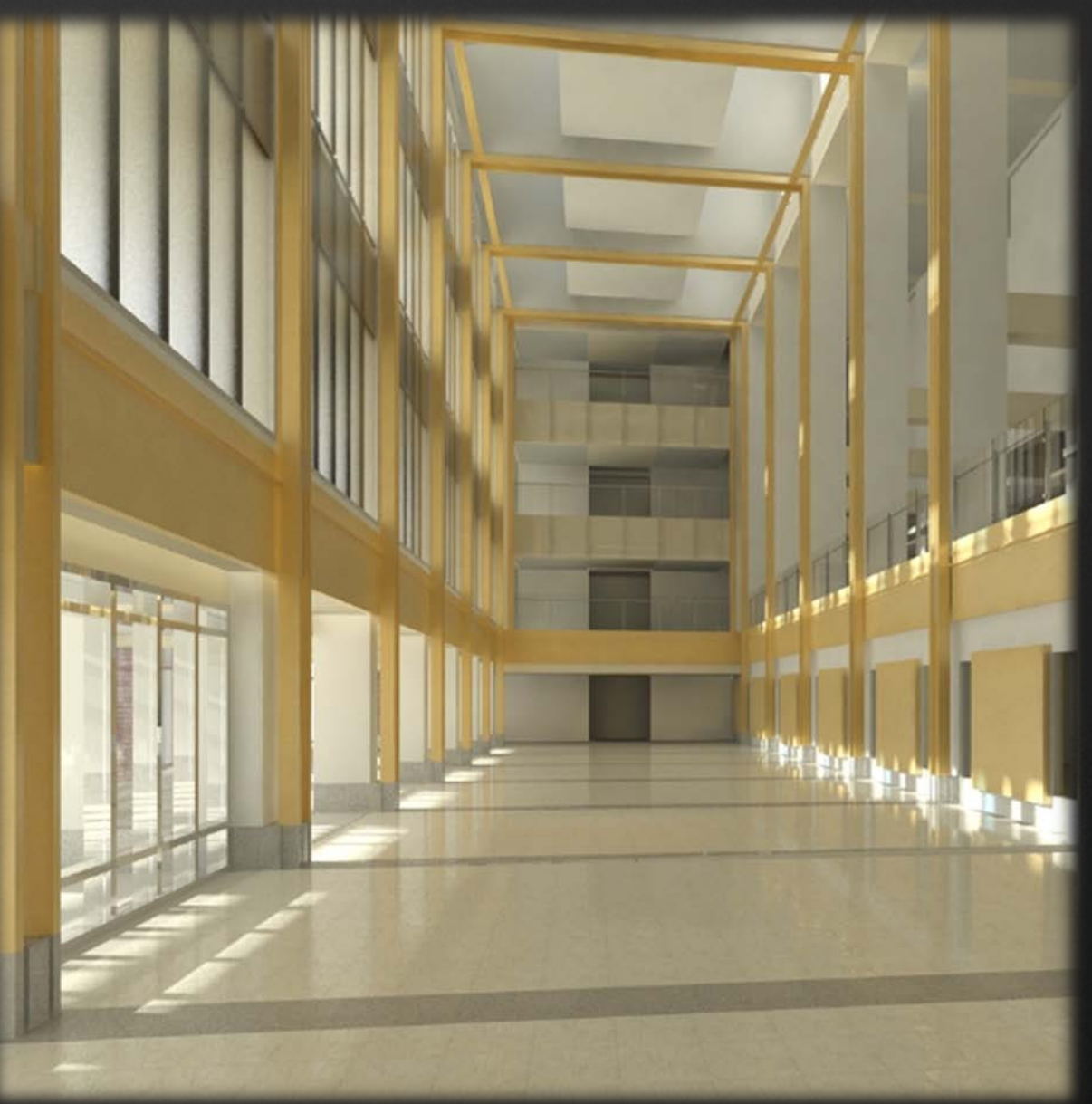

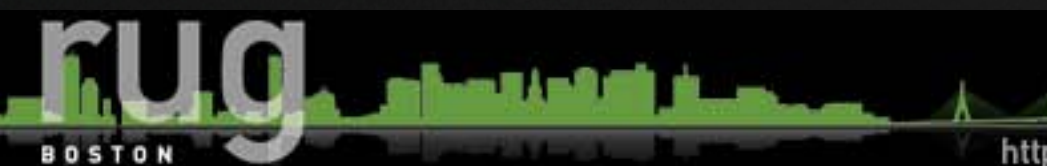

http://www.meetup.com/Boston-Revit-Users-Group/

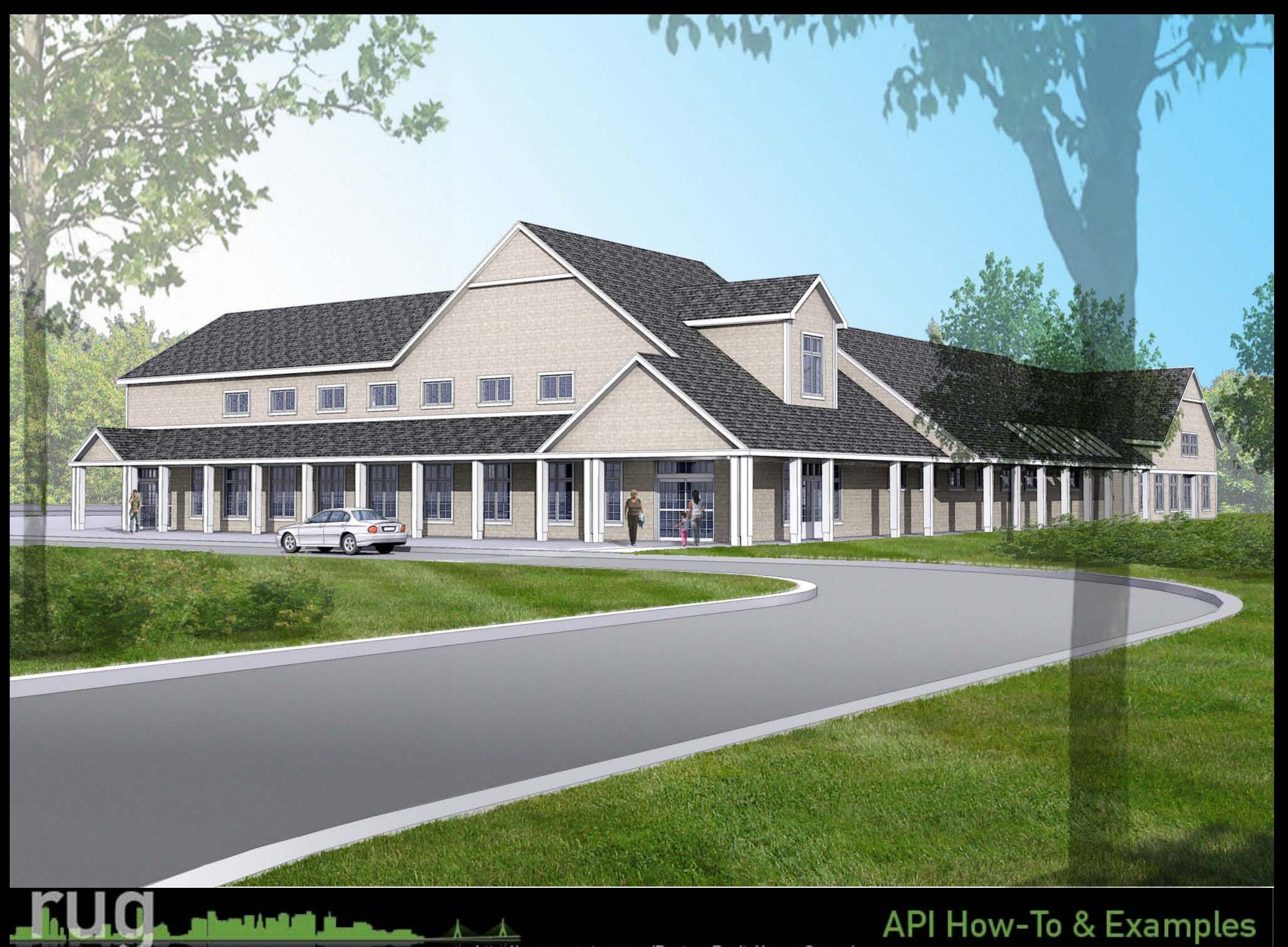

http://www.meetup.com/Boston-Revit-Users-Group/

**BOSTON** 

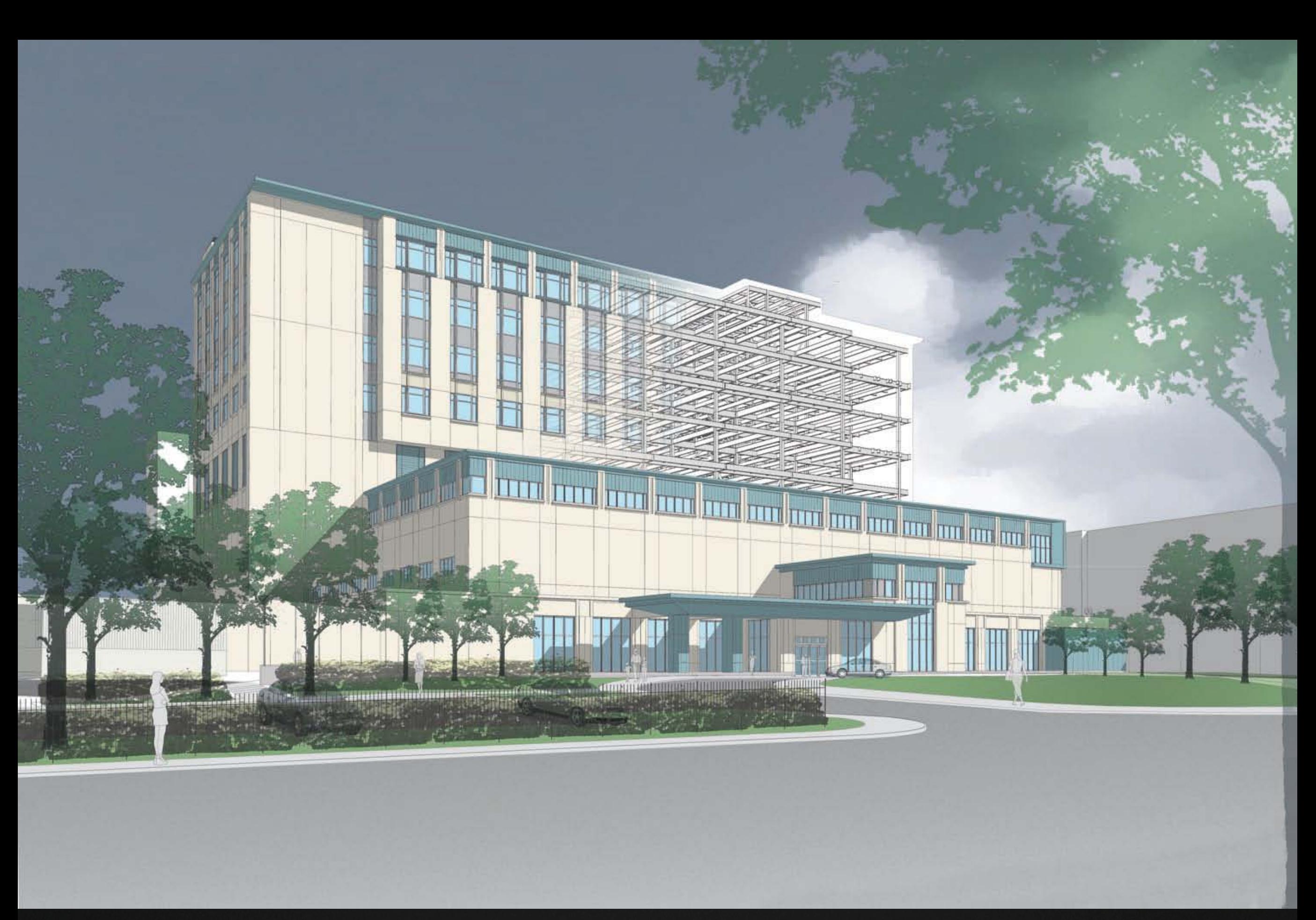

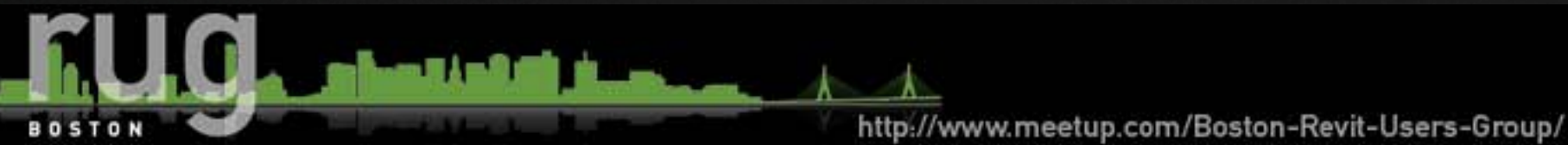

# **Quick Survey**

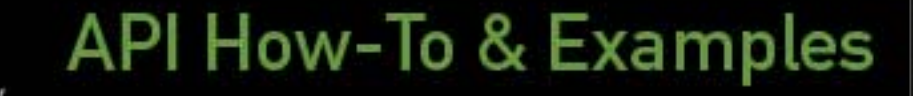

http://www.meetup.com/Boston-Revit-Users-Group/

**BOSTON** 

## **What is the Revit API?**

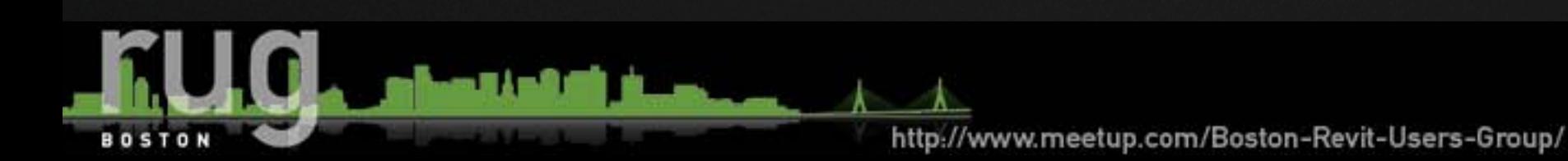

### *Avatech Solutions* - www.avatech.com

 Avatech's Utilities for Revit is probably one of the first API examples many Revit users have seen. These utilities include room renumber, grid select, change case, door mark update, Revit City content browser, space update, earth connection and room phase copy.

### *Revit Tools* - www.revittools.info

 Dr. Angela German created the following tools: to/from room tags, door swing, count elements, manage cad within Revit, update sheet properties, dwg export, excel export, room/area import, renumber elements and room parameters to doors.

### *Tools 4 Revit* - www.tools4revit.com

 Tools for Revit has many tools for the structural side of Revit (Architecture and Structural) as well as a sort & mark tool for elements and a tool that creates legends from different elements. If framing is something that you use frequently, these tools would definitely help increase productivity.

### *Ideate Explorer* - www.ideatexplorer.com

 Ideate Explorer provides an easy way to search, quantify and select the elements within your model or view.

### *Revit TV* - www.revittv.com

 Revit TV has two utilities: Drawing Manager which allows you to update sheet information, various exports, drawing issues/revisions and parameter mapping. Shared Parameter Manager, currently in beta, allows you to update, manage and rename shared parameters.

### *StrucSoft Solutions* - www.strucsoftsolutions.com

 Wall panelize tool for wood and light gauge metal construction that recognizes openings and generates stud arrangements within walls.

### *CADWERX* - www.cadwerx.net

 RevPac 1.0 is a set of productivity tools with the initial focus on user interface enhancements.

### *CDV Systems, Inc.* - www.cdvsystems.com

 CDV Systems put together CodeBook V9 that links a project program and equipment requirements into Revit which is extremely beneficial for healthcare projects.

### *Emc2 Architects* -

### www.emc2architects.com/revit\_tools.html

 Emc2 Architects created Keynote Manager which allows your keynotes to be edited through an interface instead of through the text file.

### *Trelligence* - www.trelligence.com

 Trelligence created Affinity for Revit which brings additional control and abilities to architectural programming in the early phases of a project and the ability to analyze changes to the program in later phases of the project.

### *BIM jet* - www.bimjet.com

 BIM jet is a plug-in tool which allows for the transfer of BIM information into Microsoft Project.

### *Zach Kron* - http://buildz.blogspot.com

 Zach (Autodesk Employee) on his blog shared API created by Harry (API Guru at Autodesk) for use in conceptual massing where there is a direct relationship between an object and the panels. Zach also built a batch rendering utility which utilizes the Revit journaling and VB scripts.

## **API How-To & Examples**

## **AVATECH UTILITIES "LIVE DEMO"**

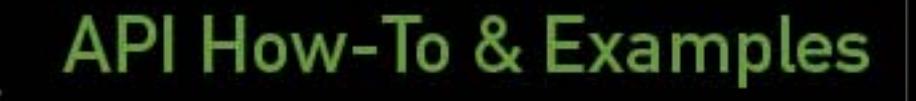

http://www.meetup.com/Boston-Revit-Users-Group/

**BOSTON** 

## *Software Development Kit (SDK)*

- Getting Started with the Revit API.doc
- Revit 2010 API Developer Guide.pdf
- Revit API Class Diagram.png
- RevitAPI.chm
- Ribbon design guidelines.pdf
- Autodesk Icon Guidelines.pdf
- Add-In Manager

**API How-To & Examples** http://www.meetup.com/Boston-Revit-Users-Group/

## *Install the Software Development Kit (SDK)*

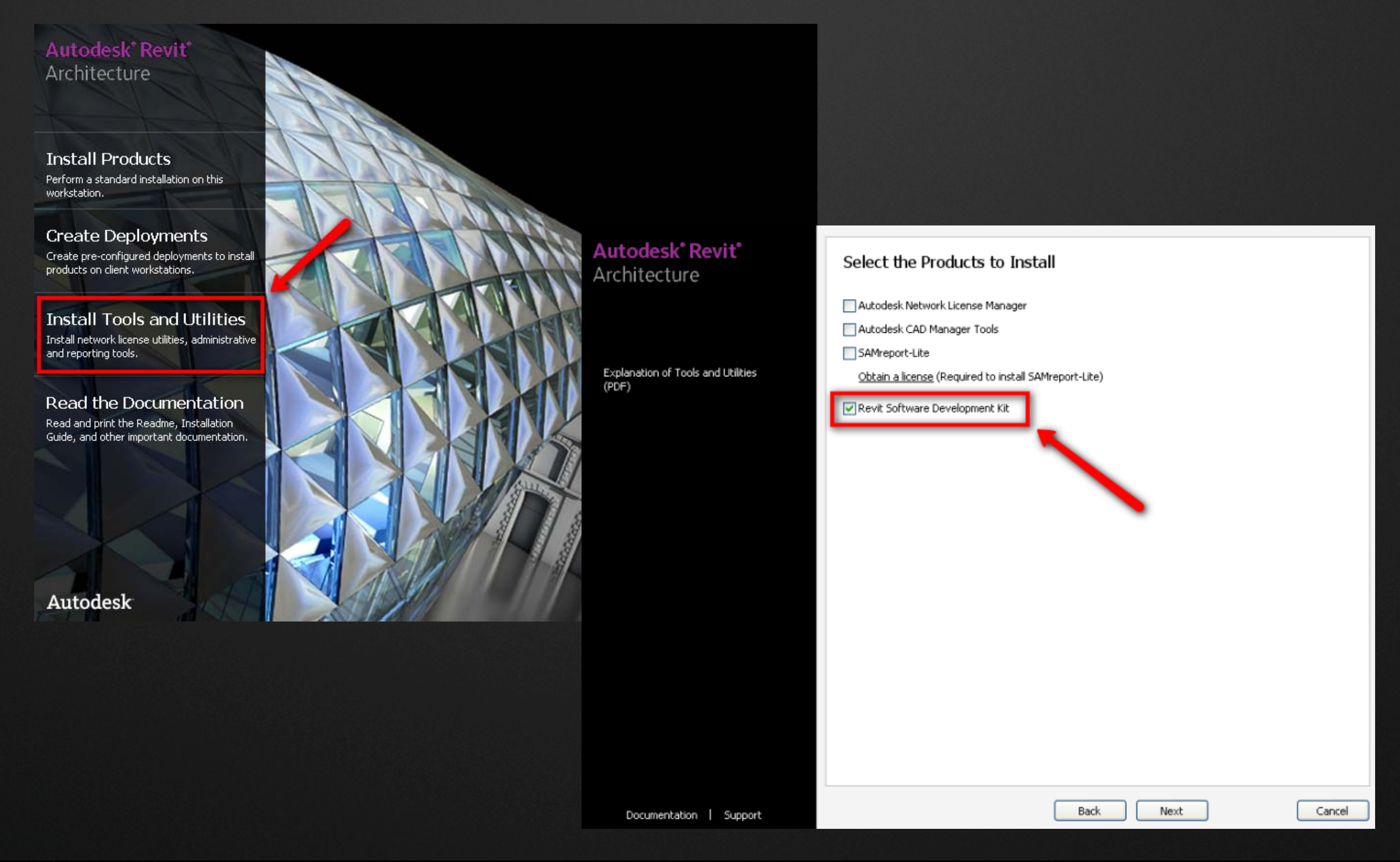

# http://www.meetup.com/Boston-Revit-Users-Group/

**BOSTON** 

# **PROGRAMMING LANGUAGE**

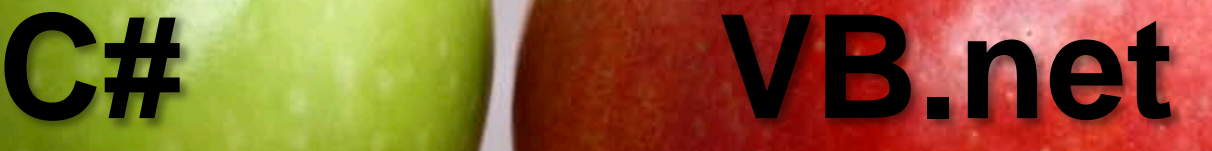

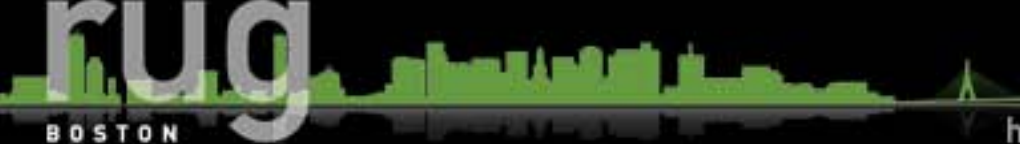

http://www.meetup.com/Boston-Revit-Users-Group/

# **PROGRAMMING REQUIREMENTS**

- Created in a language compatible with Microsoft .NET framework 3.5.
- VB.net (Visual Basic) or C# language (Visual C#).
	- The decision between these languages is mostly a personal preference. Most of the samples from the SDK are in C#.
	- **If you have someone you work with, a friend or a colleague that may** be able to help you with a particular programming language, I would select that one.

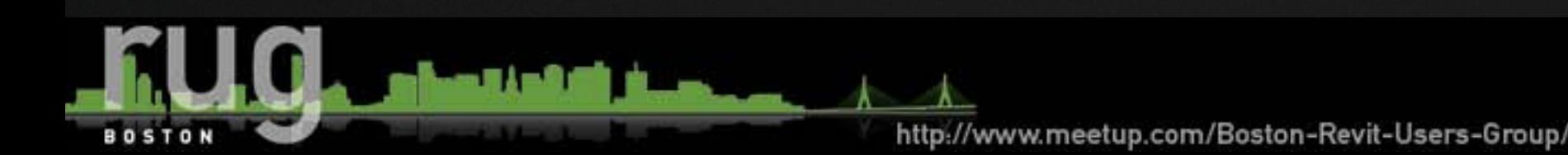

# **PROGRAMMING SOFTWARE**

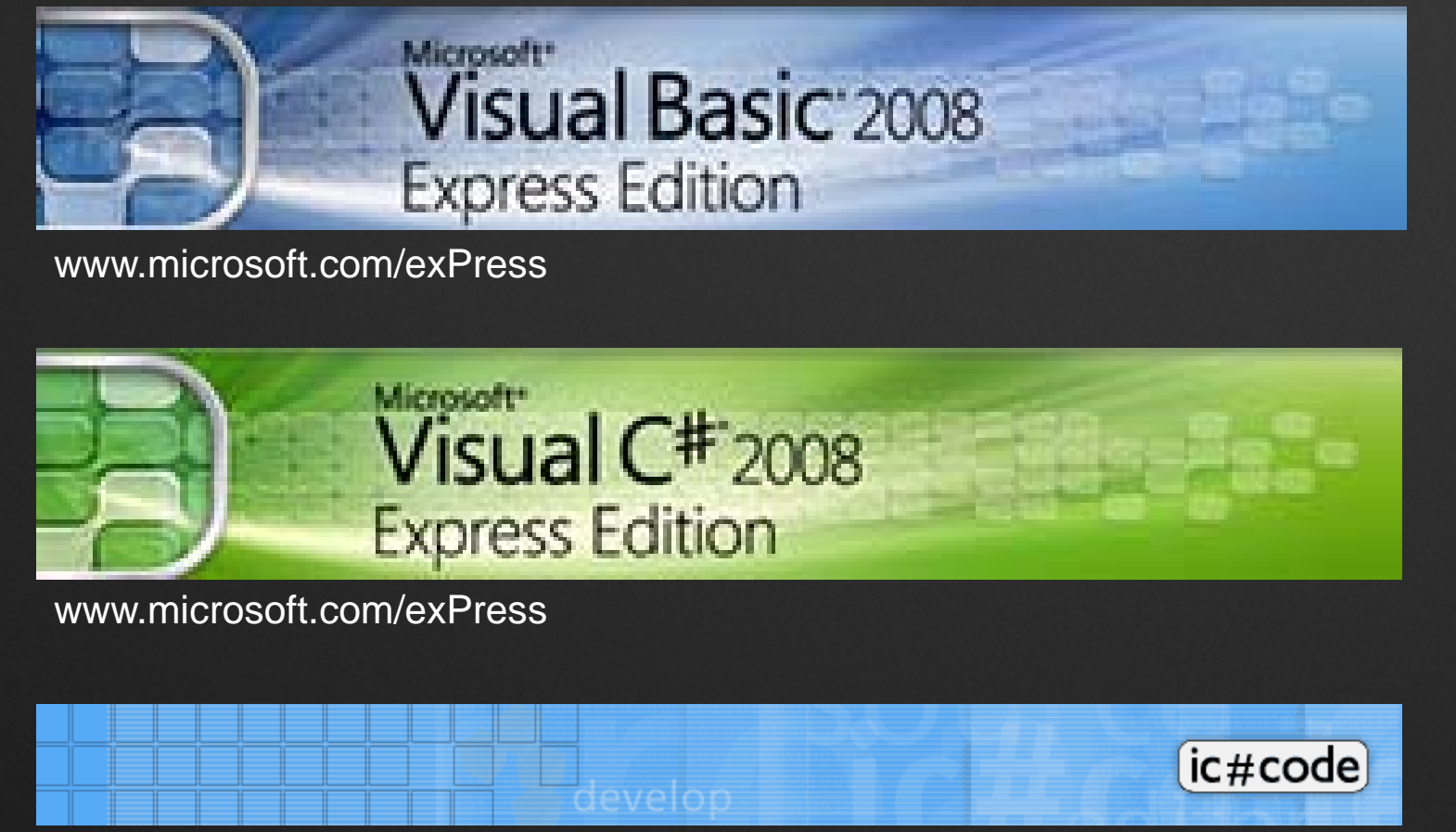

www.icsharpcode.net – Select #develop (SharpDevelop)

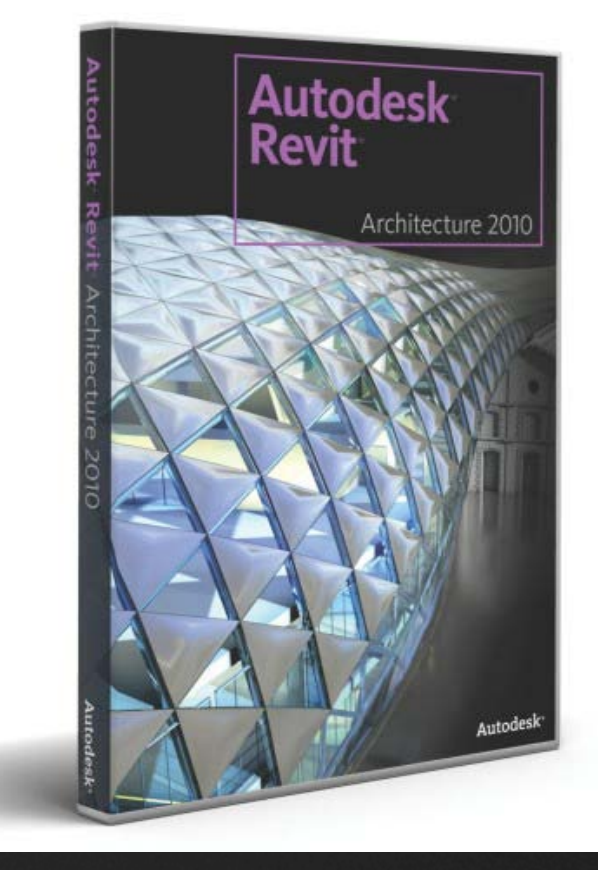

VSTA within Revit

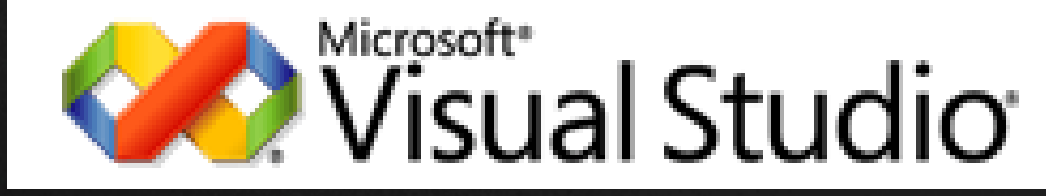

www.microsoft.com/visualstudio/en-us/default.mspx

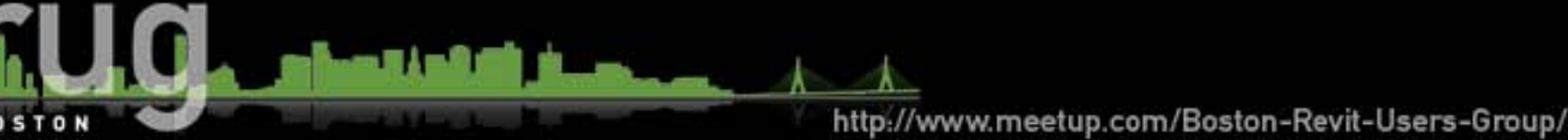

## **REVIT MANAGED DEBUG ( RvtMgdDbg ) "LIVE DEMO"**

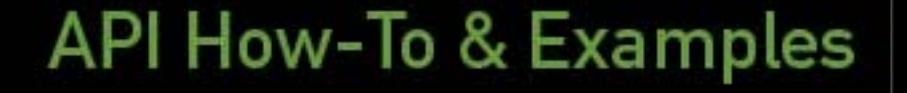

http://www.meetup.com/Boston-Revit-Users-Group/

**BOSTON** 

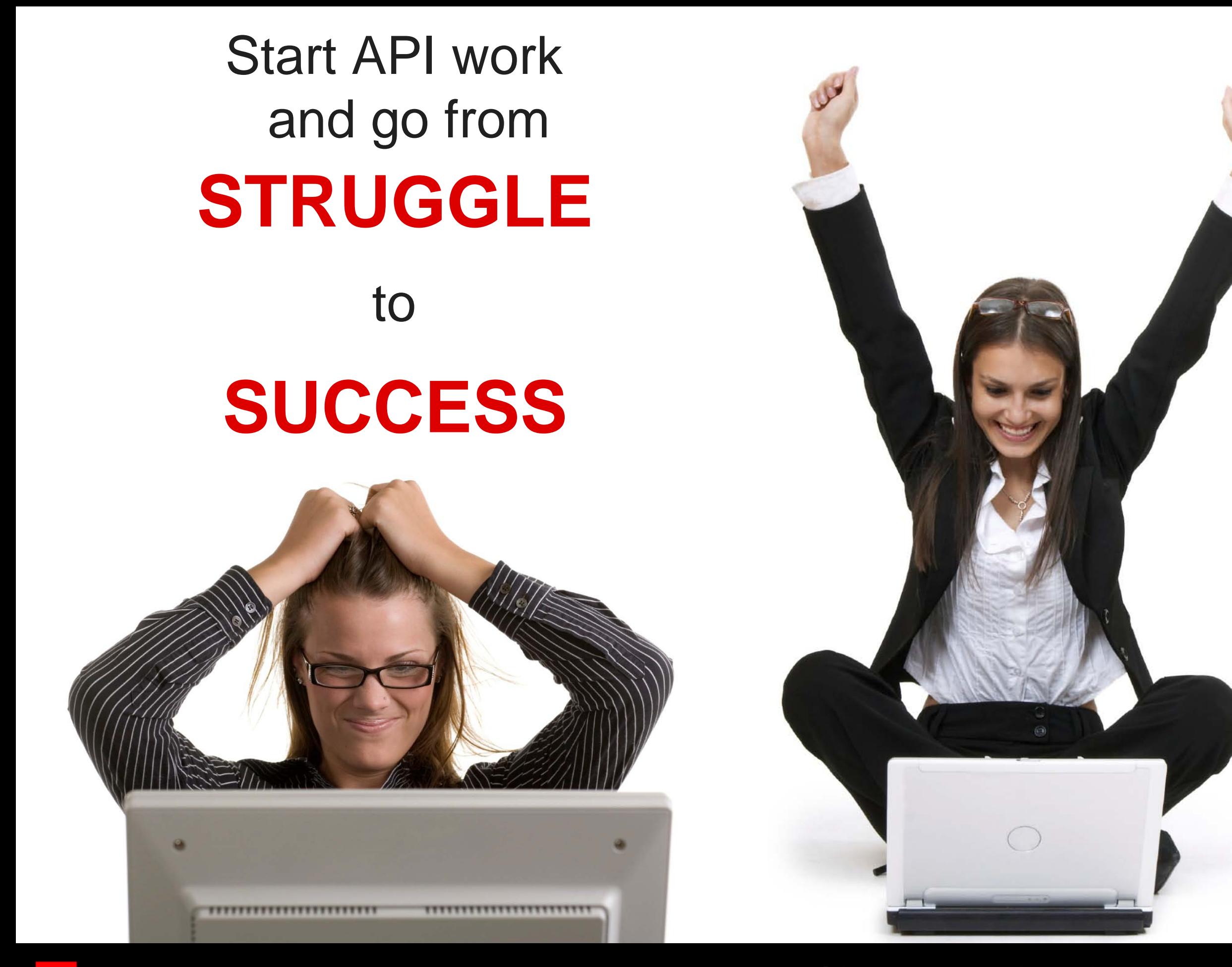

### Architecture, Engineering & Construction

**AU** Autodesk University 2009

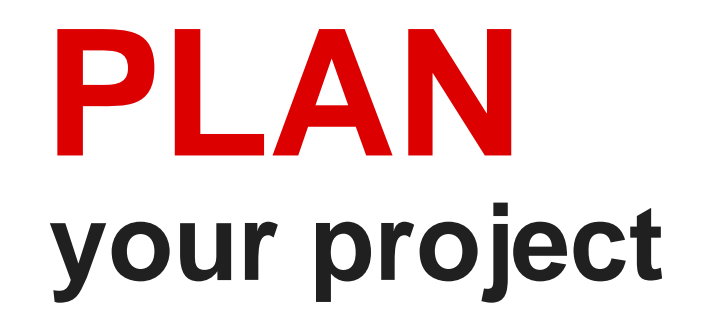

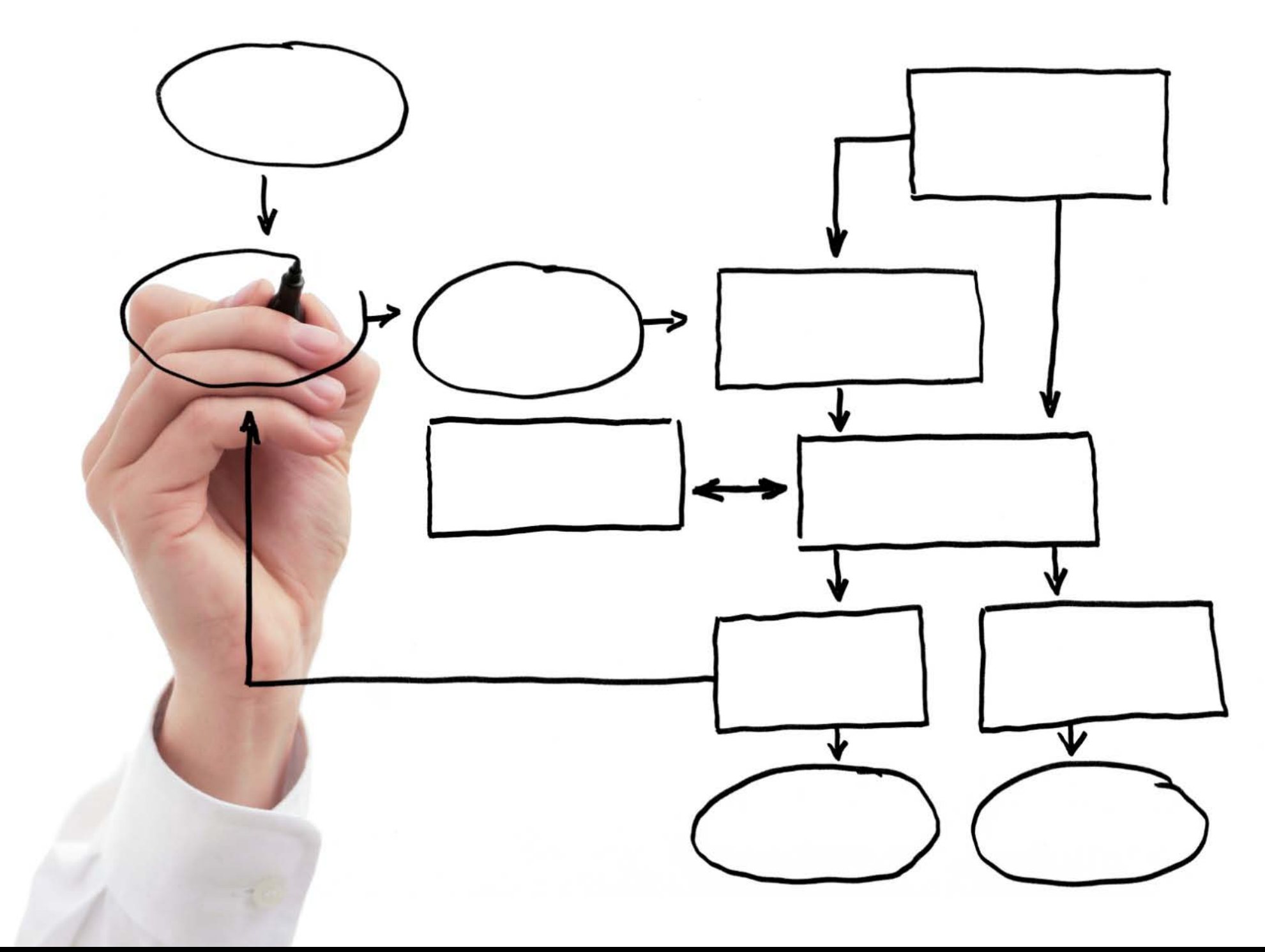

**AU** Autodesk University 2009

# **WHAT TYPE OF PROGRAM?**

## **APPLICATION**

![](_page_19_Picture_2.jpeg)

**COMMAND**

**BOSTON** 

# BENEFICIAL

Not just to you – but to the project team

Courtesy of Phil Read - HNTB

![](_page_20_Picture_4.jpeg)

# BENEFICIAL EFFICIENT

Implementation and changes are fast and predictable

Courtesy of Phil Read - HNTB

![](_page_21_Picture_4.jpeg)

# BENEFICIAL

EFFICIENT ELEGANT

Understood by the team and any last minutes new members

Courtesy of Phil Read - HNTB

![](_page_22_Picture_5.jpeg)

- BENEFICIAL
- EFFICIENT
- ELEGANT
- **REPETITIVE**

Can be used on many projects

Courtesy of Phil Read - HNTB

![](_page_23_Picture_7.jpeg)

- **BENEFICIAL**
- **E**FFICIENT
- **ELEGANT**
- **REPETITIVE**

![](_page_24_Picture_5.jpeg)

Courtesy of Phil Read - HNTB

![](_page_24_Picture_7.jpeg)

## **REVIT INI FILE EDIT "LIVE DEMO"**

API How-To & Examples

http://www.meetup.com/Boston-Revit-Users-Group/

**BOSTON** 

## *External Commands*

### **ECCount=(#Total Commands)**

- This line should equal the total number of commands
- **ECClassName(# sequentially listed 1,2,3…)=AssemblyName.ClassName**
	- This is used to provide the name of your command object that supports the IExternalCommand interface.

### **ECAssembly(# sequentially listed 1,2,3…)= C:\(Tool Location)\Project.dll**

 This is the location of the compiled .dll for use by Revit to run the command. The name of the .dll will match the name of your project which is the AssemblyName as shown above in the ECClassName. The location can be anywhere (local or network) as long as Revit can reconcile the location. Performance and access speed should be considered when deciding on a location.

### **ECName(# sequentially listed 1,2,3…)= "ProjectName"**

- This name is what appears in the Revit Add-In Panel, External Tools menu.
- **ECDescription(# sequentially listed 1,2,3…)= "Extended Project Tool Name"**

http://www.meetup.com/Boston-Revit-Users-Group/

This description is displayed in the status bar when you mouse over the menu item.

## *External Applications*

### **EACount=(#Total Commands)**

- This line should equal the total number of commands
- **EAClassName(# sequentially listed 1,2,3…)=AssemblyName.ClassName**
	- This is used to provide the name of your command object that supports the IExternalCommand interface.
- **EAAssembly(# sequentially listed 1,2,3…)= C:\(Tool Location)\Project.dll**
	- This is the location of the compiled .dll for use by Revit to run the command. The name of the .dll will match the name of your project which is the AssemblyName as shown above in the ECClassName. The location can be anywhere (local or network) as long as Revit can reconcile the location. Performance and access speed should be considered when deciding on a location.

![](_page_27_Picture_7.jpeg)

![](_page_28_Figure_0.jpeg)

http://www.meetup.com/Boston-Revit-Users-Group/

**BOSTON** 

# **Example 1 – Family Naming Convention**

- Purpose: *Control family names when multiple people are generating content.*
	- **Organization by CSI Major Division**

![](_page_29_Picture_109.jpeg)

**BOS** 

![](_page_29_Figure_4.jpeg)

### **API How-To & Examples**

Project Client

**PROJECT NAME** 

# PAYETTE OPEN / SAVE PAGE

### **File Management Post** GATE TO CEN 19 AL (STC)<br>- The more often you GTC the less than I will take each that, . This will also reduce the possibility of

the income movem memory to large.<br>- STC operations can be accelerated by preceding "S dond Untest" before the STC . ा । अनुसारात्मका भगवान् साध्य स्थाना सारक ३३ जनपत्वकालु जानाना भारतात्मा स्थाना र १२०० छ ।<br>17 अक्षांसालान १० छ छ नामा ३०० अफ्रिकाको १७ छ १० ० मा विकास समित स्थाना । १० था । १० था । '। In terminate or or on more presentative or or or or or earned process in a visit. The rest protectives or o<br>|Blood & In the coat is the #101 that it est selects to STC. There has , it is best if you continue morting.

for structure survives to remove as.<br>- The impresse association above and STC three it is best to have one team member "Compact File" on a " The imperior measure such about their state at as an active and the cream members. Complete airs in<br>This bilan binolo , the bill best of this indictional to soundly the lest tenno member to have each day,

, nows .<br>.<br>It is best that at a minimum anetenm member Audit the Central File to check. In and report any , a ho lester some tot in transmission servicentes secures or in sens. Der sinterar electric sensor at le men myste mo<br>| any one should have the three direct direct and interarchistics in diffulnable and can because compu

### **SUP FOR T**

**BOSTON** 

| community<br>| For the most efficient support it is best if you crucil the lebiblest \_lebiblest @ For che zons. We can a service and construction of the product of the street and respect to the product of the services.<br>The social value any questions that you have about the first Best Practices.

### Team Post DEADLINES SD (for estimate) 11/07/2007 - complete

DD for estimate) 09/17/2008 complete 25%CD (progress) 01/15/2009 50% CD (progress) 75% CD (progress) 03/15/2009 02/16/2009 90% CD (for estimate) 04/13/2009 CD (for bid) 05/15/2009

### REVITISSUES PLAN COORDINATION

Review basement level walls / structure with SGH. Coordinate concrete wall locations on Wall Sections | Coustin are concrete warr rocations on warr oeurons<br>| [AB.30] , then fix wall locations in South Wing Basement and East Wing Basement in Revit.

### RCPe

. Review Electrical lighting drawings and coordinate A10 to provide an A08 in a dimmable version for Laser Lab and L2 Chemistry labs. (A08-D) . A10 provided an A30 fixture, but none is located in Revit . A10 provided an A35 fixture, but none is located in At research lab entrances in the south and east wings: In some AO7 fixtures are located in some places and  $\overline{\cdot}$ AO7-A fixtures in others. (South wing, L2 vs. south wing L3 for instance). Is this intentional? . A10 to review 170 person auditorium; layout has changed (A6.04) - A10 to review Westwing chemistry labs, L1 & L2 and

confirm that 3 will give us proper light levels. [A6.05 & A6.091 . A10 to review Mini-connector, L1 design and comment on number of lights required [A6.05]

- A10 to review 65 person classroom layout [A6.06] - A10 to review Connector L1 layout [A6.07]

### **Revit Best Practices**

 $\begin{array}{ll} \begin{array}{l} \textbf{1} \in \textbf{C} \textbf{V} \textbf{if} \textbf{B} \textbf{B} \textbf{g} \textbf{f} \\ \textbf{0} \textbf{f} \textbf{B} \textbf{B} \textbf{A} \textbf{f} \textbf{f} \textbf{B} \textbf{f} \textbf{f} \textbf{B} \textbf{f} \textbf{f} \\ \textbf{0} \textbf{B} \textbf{B} \textbf{B} \textbf{A} \textbf{f} \textbf{f} \textbf{B} \textbf{f} \textbf{f} \textbf{B} \textbf{f} \textbf{$ acteristics can a flect performance

implining<br>Elmays can be used to capy and as section apects tapether. Efter the army is deployed,<br>| performance may be improved by ungrapping the amoved, removing the parameter

### **DESIGN OPTIONS** TEED (of Ticus)<br>- "Lindt the use of revenue in design option to interstite to a cool solitional processor three spect<br>- on detecting room upfour comitety.<br>- These comes of a members of shell path the building rology.<br>- Th

**DESFILES** Mittaize the number of linked or imported 0 up mes. : Midnitze the mainler of link of or imported 0.00 (fies.<br>- II indicate particular the control of the Environity of Adotic 0.100 (fies at the basic property) and control process control in the state of the control of the

.<br>Hallis variation .<br>I onte a funky component instead of in-pixe funkles for repetitive components. When an in-

pince findly is capied (add may find the problematic), I and es an entirely new entry each Unit the use of detailed to the baranche had faulier to necessities possible. Groups are very powerful, but updating large quantities of group instances pecable . On eage over only pountably about a boy specifics of prop instances<br>Concurses Systificant computing researces.<br>• Where pecalities, a conti alless permet are a funds in institute .<br>• We republike these and must be

IN PORTING & LINKING<br>- Unional Inds of all tyles Work wave. Transworky whose Inds I fort revivel in the<br>Uren and reload them as regulard to Unit nervory researces receitsary to open a

project be,<br>"Lingte optics they benefit and broke between the speed of the speed of the speed of the speed of the speed of<br>Birlingtons into a single corbit of the former business can be speed to a speed to a speed of speed

**FOR ELITO ECONOMICALLY** 가 EELIN D ECONOMICALL \r<br>When chellad definitions | media hatcher sith filted region nat libres<br>Unat, johned generally to nocessities.<br>| Endine unitededic area scheress,<br>|-->| media||media||media||control of majos. Delete .vozer.<br>Fulge unicied abjects . Purped abjects can not be recovered so conditi that<br>hialles are saved or vall not be needed in Aftire photos before paging .

### **RADTER IN AGEN**

etwore winneded author (mages and renderings). It schor (mages represent is<br>Phramaco-mad. The Stite contraindo shauld be minimized.<br>Alekschieme mitter linninger ner smaller than color linninges.<br>The linnipes no: 13 bit per ' Livrge ractier insigns pour procrimant instand acturis or type.<br>The original the size, is consider creating a smaller that list a trick with sull still estab.<br>Realt,

Tillign<br>- 'Limitérs den digita labor partikle in elevativa, plus sold socialistas (m. 1891)<br>- Contribut bock chipaliqui in devents in materiale grandity of promotiva materiale in the street "Till Particular den proportion ages mores.<br>Deald Milke have easet they a find dilust stewarty in clean. Zeats in the tored up drawing and steading ssay sieus when worting in a 10 sieu. force will update all currently open views affected by the changes to the model. It the close unneeded views to improve performan-

**NORKSETS** WORN DETS<br>• Use selective anclost opening aften opening a Revit Workshared Project<br>• Close worksets not required for a given editing session.

### Synchronize with Central cancels unless view is on Open/Save Page.

## **API How-To & Examples**

This example utilizes C#

using System;

- using System.Collections.Generic;
- using System.Linq;
- using System.Text;
- using System.Windows.Forms;
- using Autodesk.Revit;
- using Autodesk.Revit.Events;

namespace Payette.Revit.SDK

![](_page_31_Picture_10.jpeg)

public class OpenSaveCheck : IExternalApplication

{

{

```
public IExternalApplication.Result
OnShutdown(ControlledApplication application)
{
  return IExternalApplication.Result.Succeeded;
}
```
![](_page_32_Picture_3.jpeg)

public IExternalApplication.Result OnStartup(ControlledApplication application)

```
{
  try
  {
 // Registering Events
application.DocumentSynchronizingWithCentral += new EventHandler
<Autodesk.Revit.Events.DocumentSynchronizingWithCentralEventArgs>
(app_SWC);
  }
  catch (Exception)
  {
    return IExternalApplication.Result.Failed;
  }
  return IExternalApplication.Result.Succeeded;
}
```
![](_page_33_Picture_3.jpeg)

```
public void app_SWC(object sender, 
 DocumentSynchronizingWithCentralEventArgs swcArgs)
```
{

```
Document doc = swcArgs.Document;
Autodesk.Revit.Elements.View m_view = doc.ActiveView;
```

```
{
  if (m_view.Name != "OpenSavePage")
  {
   //cancel the Synchronize With Central process
   swcArgs.Cancel = true;
   MessageBox.Show("Synchronize With Central Cancelled -
   Activate the OpenSavePage to Synchronize With the Central 
   Database.");
  }
```
![](_page_34_Picture_4.jpeg)

## **Example – KR+H Cabinet Makers**

www.cabinetmakers.com

![](_page_35_Picture_2.jpeg)

![](_page_35_Picture_3.jpeg)

## **Example 3 – Door/Wall Fire Rating**

- Purpose: *Set a doors fire rating based on the hosting walls Fire Rating*
- Rule of Thumb for a doors fire rating applies to ~95% of instances
	- **Based on 2006 International Building Code®**

![](_page_36_Picture_71.jpeg)

![](_page_36_Picture_5.jpeg)

**API How-To & Examples** 

### <span id="page-37-0"></span>**GWU-Arch.rvt - Project browser**

白 · 同 Sheets (01 By View Type Group) □ 01 GENERAL COVER - COVER SHEET E 60.00 - ABBREVIATIONS, SYMBOLS, GENERAL NOTES & DRAWING LIST G1.00 - CODE PLANS - BASEMENT 1 AND 2 G1.01 - CODE PLANS - LEVEL 1 AND 2 - G1.02 - CODE PLANS - LEVEL 3 AND 4 Ė. - G1.03 - CODE PLANS - LEVEL 5 AND 6 Ė. G1.04 - CODE PLANS - LEVEL 7 自… 02 CIVIL **C.00 - NOTES, LEGENDS & ABBREVIATIONS** C.01 - DEMOLITION PLAN C.02 - SEDIMENTATION & EROSION CONTROL PLAN C.04 - SITE PLAN C.05 - UTILITY PLAN C.06 - SITE DETAILS C.07 - SEDIMENTATION & EROSION CONTROL DETAILS C.08 - STORMWATER MANAGEMENT PLAN C.08B - STORMWATER MANAGEMENT PLA C.09 - UTILITY PROFILES C.09B - UTILITY PROFILES C.10 - DC/WASA DETAILS C.11 - STREETLIGHT DETAILS E ... 03 LANDSCAPE & SITE PLANNING L0.00 - TREE SURVEY, REMOVAL AND PROTECTION PLAN L1.00 - SITE MATERIALS PLAN L2.00 - SITE LAYOUT PLAN L3.00 - SITE GRADING PLAN L4.00 - SITE PLANTING PLAN L5.00 - SITE DETAILS PAVING PATTERNS L5.10 - SITE DETAILS **L5.20 - SITE DETAILS** -04 ARCHITECTURAL E .... A2.01 - FLOOR PLAN - BASEMENT 2 LEVEL E - A2.02 - FLOOR PLAN - BASEMENT 1 LEVEL A2.03 - FLOOR PLAN - LEVEL 1 - A2.04 - FLOOR PLAN - LEVEL 2 .... A2.05 - FLOOR PLAN - LEVEL 3 Ėŀ A2.06 - FLOOR PLAN - LEVEL 4 A2.07 - FLOOR PLAN - LEVEL 5 A2.08 - FLOOR PLAN - LEVEL 6  $\Box$ A2.09 - FLOOR PLAN - LEVEL 7 --- A2.10 - PLAN - PENTHOUSE AND MAIN ROOF LEVEL 庙 A2.11 - ROOF PLAN - A3.01 - BUILDING ELEVATIONS WEST 中 - A3.02 - BUILDING ELEVATIONS SOUTH  $\blacksquare$ A3.03 - BUILDING ELEVATIONS NORTH A3.04 - BUILDING ELEVATIONS EAST-SOUTHEAST Ė

**BOSTON** 

## **Example 4 Create Sheets**

Purpose: *To reduce the time, frustration and clicks required to create numerous View Sheets.*

### **API How-To & Examples**

http://www.meetup.com/Boston-Revit-Users-Group/

 $\blacksquare$ 

 $\overline{\phantom{a}}$ 

# **Additional API Ideas**

- **Add Fire Rating Line**
- Export Settings
- **[Revisions on Sheets](#page-37-0)**
- Room Data Sheets (RDBLink)
- All Elements in a Room
- Room/Area Creation
- Timer
- **Write Errors to Journal**
- Straighten lines off Axis
- Get Room Dimensions
- Reset Mark Values
- Center Room Object Tag
- **Levels and Objects**

![](_page_38_Picture_14.jpeg)

## **API How-To & Examples**

# **AUGI Wish List 2009**

- Advanced Text Editor
- Non-Vertical Walls
- Select All Instances in View
- **Custom Elevation Tags**
- Print Window Options
- Adjust Material Layer
- **Hide Element in All Views**
- Tagging Elements in Revit Link
- **Photo Backgrounds in Rendering**

http://www.meetup.com/Boston-Revit-Users-Group/

Automatic Consultant Sheets

![](_page_39_Picture_11.jpeg)

# **AUGI Wish List 2009**

- **Advanced Text Editor**
- Non-Vertical Walls
- Select All Instances in View
- Custom Elevation Tags
- Print Window Options
- Adjust Material Layer
- **Hide Element in All Views**
- Tagging Elements in Revit Link
- **Photo Backgrounds in Rendering**

http://www.meetup.com/Boston-Revit-Users-Group/

Automatic Consultant Sheets

![](_page_40_Picture_11.jpeg)

## **Additional Ideas**

**BOSTON** 

### **- Graphic Revision Schedule**

![](_page_41_Figure_2.jpeg)

### **API How-To & Examples**

# **Additional Resources**

## **Blogs**

- The Building Coder by Jeremy Tammik
	- http://thebuildingcoder.typepad.com
- **Bolt out of the Red by Guy Robinson** 
	- http://redbolts.com/blog/
- CAD Application Development by Matt Mason
	- http://cadappdev.blogspot.com/
- Revit Programming by Ed Pitt
	- http://revit-programmer.blogspot.com

## **Forum**

- Autodesk Users Group International Revit API Forum
	- http://forums.augi.com/forumdisplay.php?f=218

I will also be posting information and downloads on the AU site and at http://jasongrant.squarespace.com/

![](_page_42_Picture_14.jpeg)

## **API FUN HARRY MATTISON EXAMPLES "LIVE DEMO"**

### **API How-To & Examples**

http://www.meetup.com/Boston-Revit-Users-Group/

**BOSTON** 

# **Announcements**

- **Next Meeting** 
	- Mid March
	- **Topics being Discussed** 
		- Revit 101
		- What's New in 2011
		- Revit Templates
		- Revit in the Construction Process
		- Sharing Models among Consultants

![](_page_44_Picture_9.jpeg)